## Videos verkleinern mit Handbrake

Handbrake ist ein frei erhältlicher Videokonverter, der für sämtliche Plattformen verfügbar ist:

<https://handbrake.fr/downloads.php>

Nach der Installation verkrümelt sich das Programm ohne Startmenüeintrag in das Standardverzeichnis C:\Programme\HandBrake (C:\Program Files\HandBrake)

Hier die **HandBrake.exe** starten und am besten gleich per Rechtsklick >> Senden an >> Desktop eine Verknüpfung anlegen.

Nach dem Start kann eine Videodatei in das Programmfenster gezogen werden (… oder per Suche über den Dateipfad im Dateimanager ausgewählt werden):

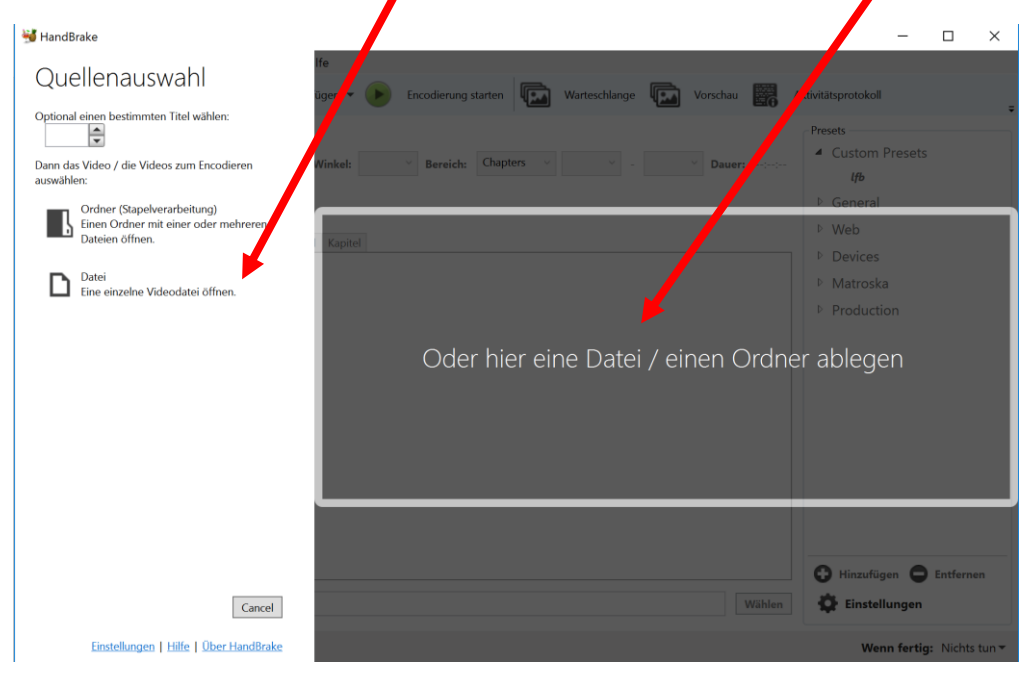

1.) Voreinstellungen wählen 2.) Vernünftigen Dateipfad+Dateinamen und Format (.mp4) wählen 3.) Starten

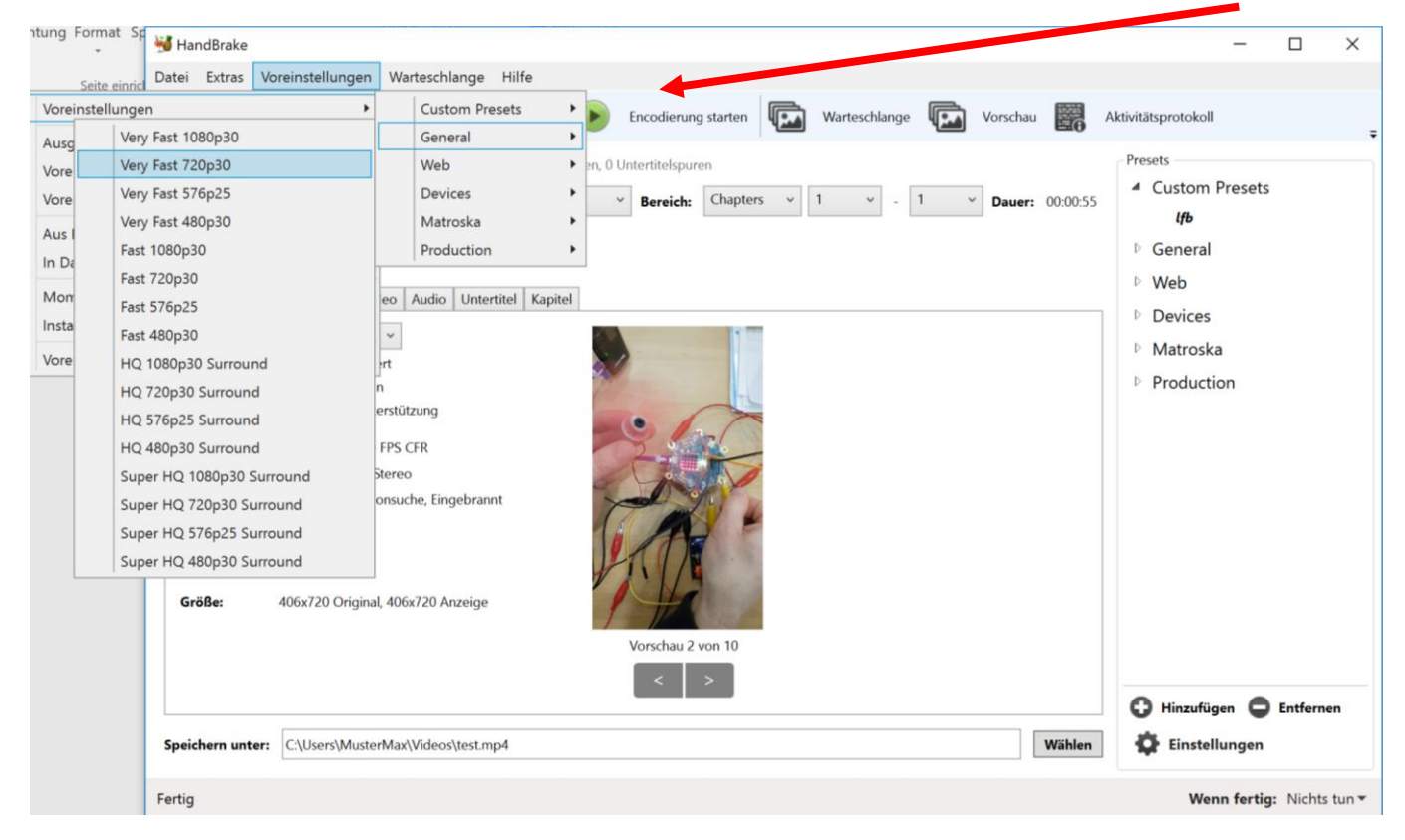